Tools in the Google Translator Toolkit

## Accessing toolkit tools

In the upper right corner, click "Show toolkit" and the toolkit will pop up on the bottom of the screen.

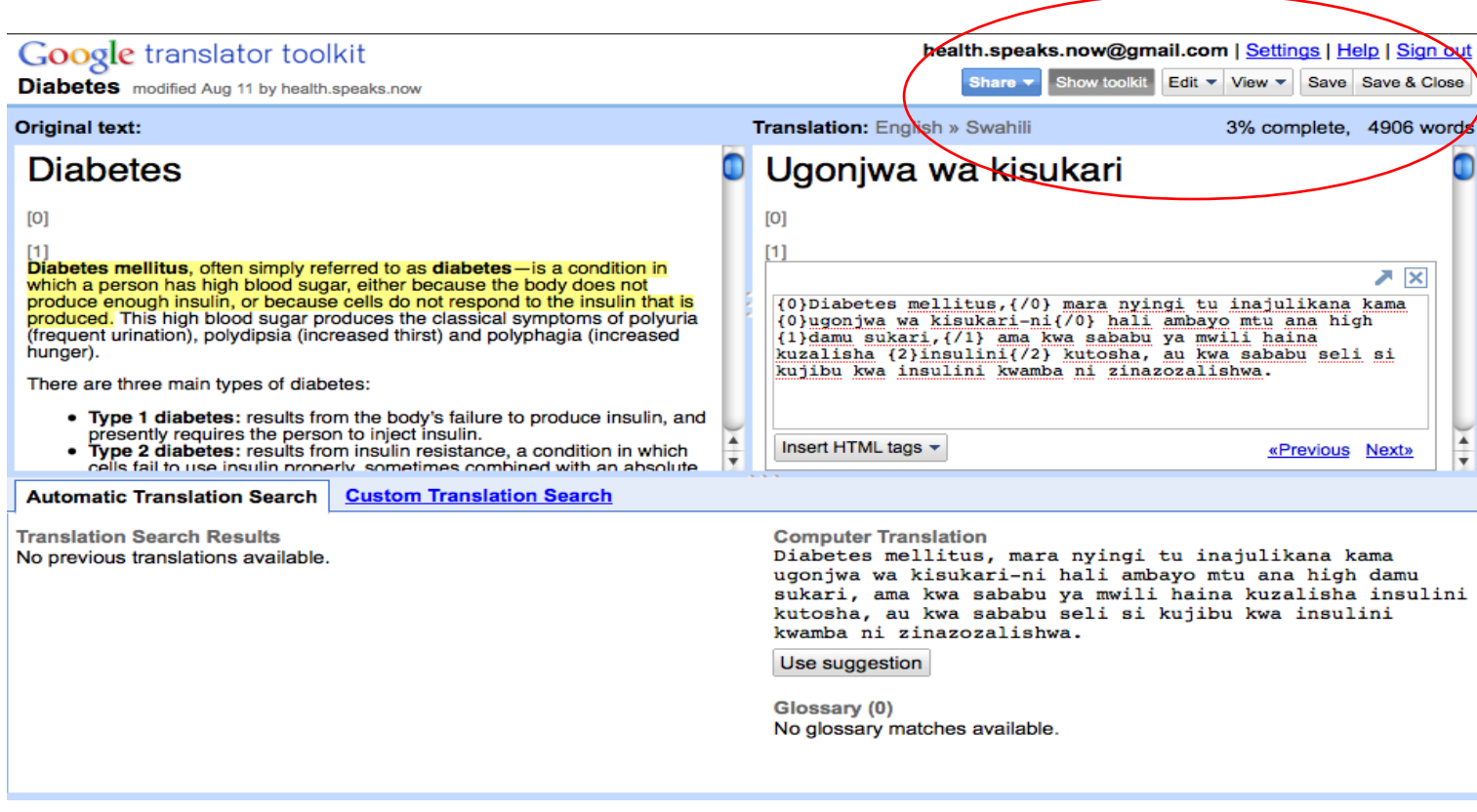

## In the Toolkit

The Automatic Translation Search tab will look for prior human translations of all or part of the segment you are currently viewing.

It will also show the computer, or machine translation.

Lastly, it will show a glossary of terms if there is a term in the segment that matches a glossary term.

If you've loaded the "Wikipedia health" glossary, you will find translated terms if there are ones in the segment that match a glossary term. (See slide 5 of the "Translate an Article" training slide show to see how to load the glossary.)

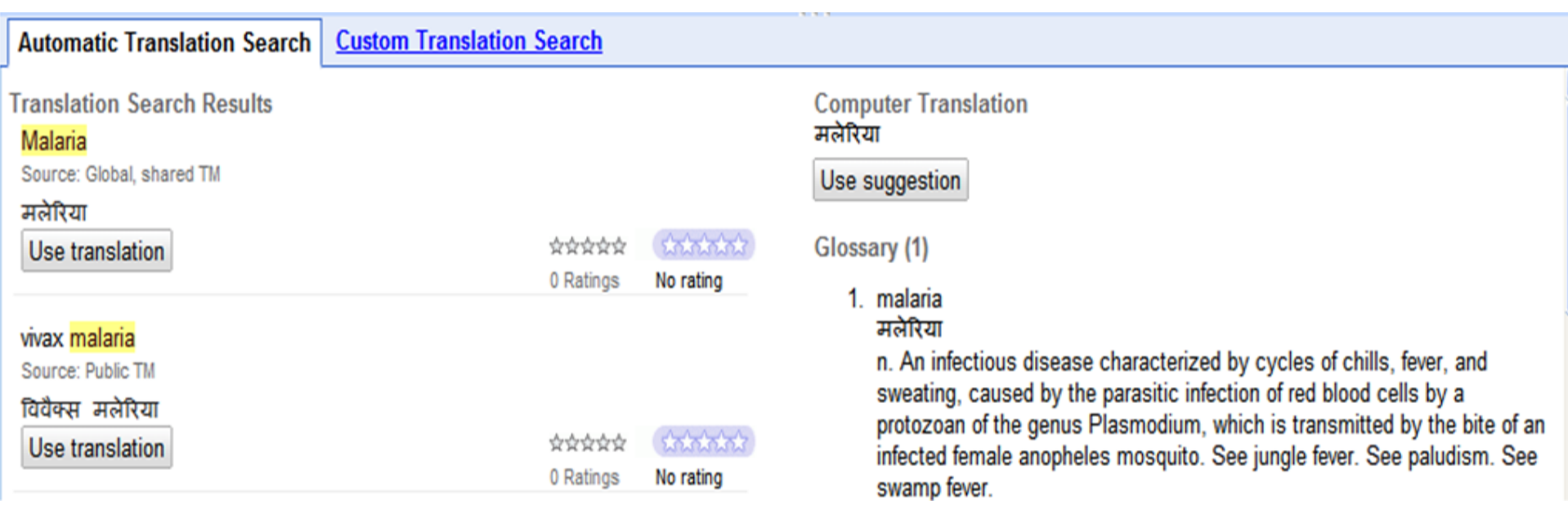

## Custom search

The Custom Translation Search tab lets you search for your own term.

For example, if you search for the term "health" you will find prior translations of that word into your language and examples of how it was used (for context).

To hide the toolkit, just click "Show toolkit" again in the upper right.

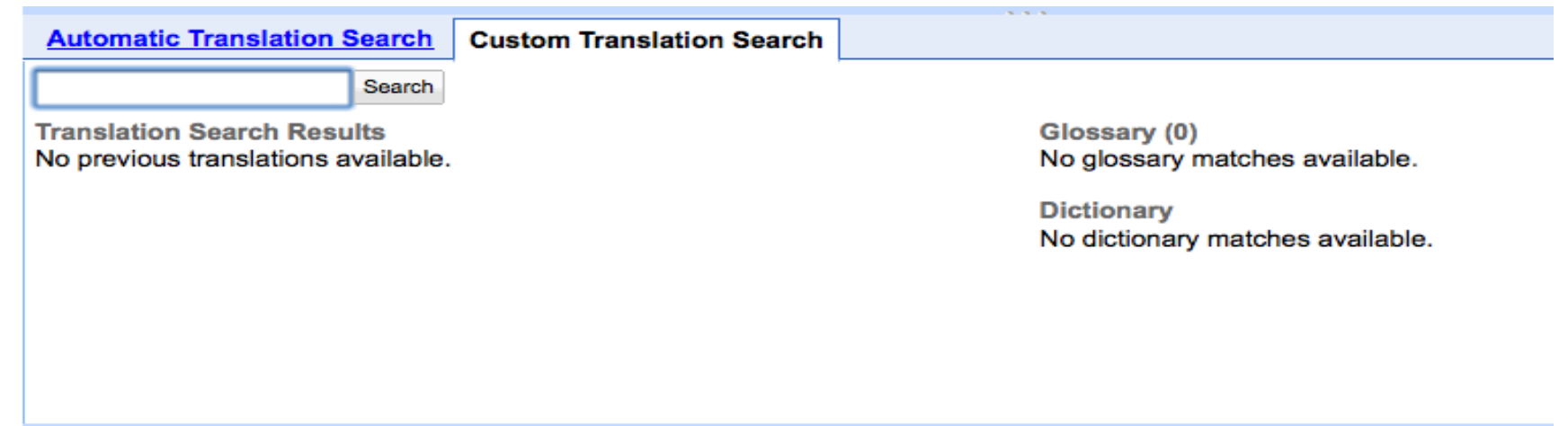